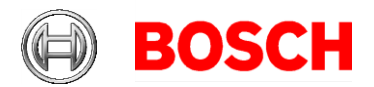

# **Bachelor / Master Thesis Topic**

### **Extraction of mode diagrams from Blech**

The new programming language Blech (blech-lang.org) offers high-level abstractions and safety guarantees for reactive, real-time embedded programming. Blech leverages imperative, synchronous control flow to specify behaviour in terms of sequential workflows and concurrent compositions thereof. In particular, modes of operation can be encoded concisely. There is no need to specify all program locations and all possible transitions between them explicitly. Blech compiles to C code, which may be integrated into existing projects or simulation frameworks.

In practice, visualisations of programs may greatly improve documentation and provide an intuitive understanding of the structure or behaviour of the code. For example, the control flow graph gives a quick overview of the structure of a program. The behaviour is often visualised by graph consisting of "modes" and transitions between them. This represents the stateful nature of the program. Extracting this diagram from code is the topic of this thesis project.

The challenge is to find the right level of abstraction or to provide the user with an intuitive interface to choose the granularity of the visual representation. One extreme would be to translate Blech programs into state charts. They represent every aspect of a synchronous program including every computation step but hence become too large and complex to serve as an intuitive overview over the intended modes of operation. The opposite extreme is to interpret an activity call in Blech as a start of a new mode and produce an activity call graph ignoring all other statements. This may be too coarse and does not necessarily reveal the intended mode transition system.

Example, with original code and – here very abstract – diagram to be extracted automatically:

```
activity StopWatchController (startStop: bool, resetLap: bool)
                           (display: Display)
 var totalTime: int32
 var lastLap: int32
 repeat
    totalTime = 0 // State init
     lastLap = 0writeTicksToDisplay(totalTime)(display)<br>await startStop // Transition init ->
                      // Transition init -> run
     repeat
         cobegin weak
             await startStop
         with weak
             run Measurement(resetLap)
                             (totalTime, lastLap, display)
         end
         // State stop, show total time and wait
         writeTicksToDisplay(totalTime)(display)
         await startStop or resetLap
         // Run again if only startStop was pressed
    until resetLap end // Back to init if
end // resetLap was pressed
                                                              ⇒
```
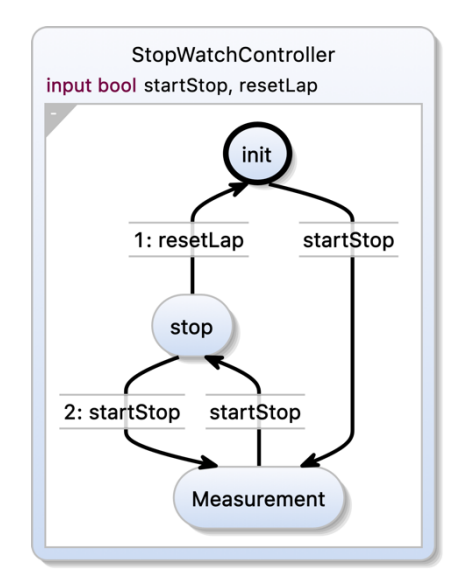

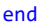

Sitz: Stuttgart, Registergericht: Amtsgericht Stuttgart, HRB 14000; Aufsichtsratsvorsitzender: Franz Fehrenbach; Geschäftsführung: Dr. Volkmar Denner, Prof. Dr. Stefan Asenkerschbaumer, Dr. Michael Bolle, Dr. Christian Fischer, Dr. Stefan Hartung, Dr. Markus Heyn, Harald Kröger, Christoph Kübel, Rolf Najork, Uwe Raschke, Peter Tyroller

Robert Bosch GmbH Renningen 70465 Stuttgart Besucher: Robert-Bosch-Campus 1 71272 Renningen Telefon +49 711 811-0 www.bosch.com

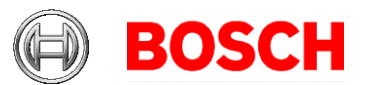

Seite 2 von 2

Note that the example shows just one activity with one transition diagram. One could also expand a mode which is represented by a subactivity and inline that activity's graph. This gives rise to hierarchical behaviour models.

## **Project goals:**

- Propose an algorithm that, given the abtract syntax tree of the code, extracts mode diagrams as above
- Discuss different levels of detail or abstraction of the visualisation
- Implement it as a Visual Studio Code plugin to allow viewing code and diagram side by side, using KIELER/ELK diagramming/auto-layout technology
- Implement expansion or stepping into modes

## **Prerequisites:**

- Proactive working attitude, self-motivation
- Fast, direct communication
- Interest in visualisation, UI, web-technology

## **What we offer:**

- Experience Bosch's research campus in Renningen, alternatively conduct work at Kiel University
- A friendly working environment
- Supervisors you can quickly reach any day
- Compensation for living costs, if work is carried out in Renningen

## **Contact:**

Dr. Friedrich Gretz, CR/AEE1 [Friedrich.Gretz@de.bosch.com](mailto:Friedrich.Gretz@de.bosch.com) Phone +49 711 811-43645

Prof. Dr. Reinhard von Hanxleden Department of Computer Science Kiel University [rvh@informatik.uni-kiel.de](mailto:rvh@informatik.uni-kiel.de) Phone +49 431 880-7281